**Product Guide** 

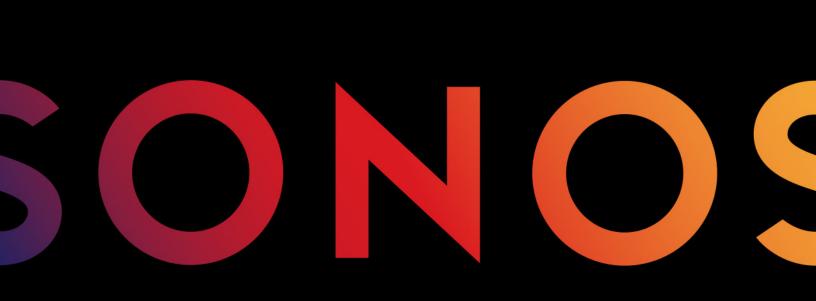

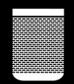

One (Model:S13) THIS DOCUMENT CONTAINS INFORMATION THAT IS SUBJECT TO CHANGE WITHOUT NOTICE.

No part of this publication may be reproduced or transmitted in any form or by any means, electronic or mechanical, including but not limited to photocopying, recording, information retrieval systems, or computer network without the written permission of Sonos, Inc. Sonos and all other Sonos product names and slogans are trademarks or registered trademarks of Sonos, Inc. Sonos Reg. U.S. Pat. & Tm. Off.

Sonos products may be protected by one or more patents. Our patent-to-product information can be found here:

#### sonos.com/legal/patents

AirPlay®, Apple Music<sup>™</sup>, FairPlay®, iPad®, iPhone®, iPod®, Tunes®, and OS X®, are trademarks of Apple Inc., registered in the U.S. and other countries.

"Made for iPod", "Made for iPhone", and "Made for iPad" mean that an electronic accessory has been designed to connect specifically to iPod, iPhone, or iPad, respectively, and has been certified by the developer to meet Apple performance standards. Apple is not responsible for the operation of this device or its compliance with safety and regulatory standards. Please note that the use of this accessory with iPod, iPhone, or iPad may affect wireless performance.

Windows® is a registered trademark of Microsoft Corporation in the United States and other countries.

Android<sup>™</sup> is a trademark of Google, Inc.

Amazon, Kindle, Kindle Fire, the Amazon Kindle logo and the Kindle Fire logo are trademarks of Amazon.com, Inc. or its affiliates. Sonos uses MSNTP software, which was developed by N.M. Maclaren at the University of Cambridge.

© Copyright, N.M. Maclaren, 1996, 1997, 2000; © Copyright, University of Cambridge, 1996, 1997, 2000.

All other products and services mentioned may be trademarks or service marks of their respective owners.

March 2017

©2004-2017 by Sonos, Inc. All rights reserved.

# One (Model:S13)

The One (Model:S13) is the voice speaker for music lovers.

- Now you can control Sonos with your voice using Amazon Alexa (and other voice services as they become available).
- Two custom-designed drivers, 3.5 in / 9 cm mid-woofer and tweeter, each with a dedicated amplifier.
- Works seamlessly with the complete range of Sonos products.

### New to Sonos?

It takes just a few steps to get Sonos up and running—get the Sonos app and follow the setup instructions (see **The Sonos App** for download info). Once you've got it set up, you can add more speakers any time.

## Adding to an existing Sonos system?

Sonos can be easily expanded room by room. If you are adding a One (Model:S13) to an existing Sonos system, see **Adding to an Existing Sonos System** for more information.

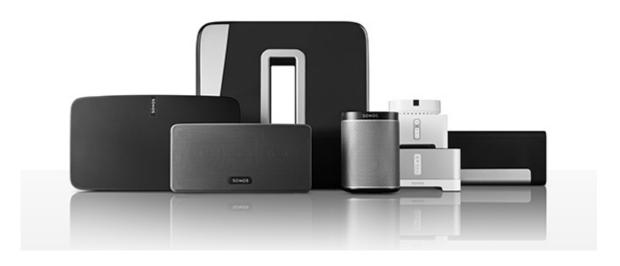

# **Your Home Network**

To use the Sonos app, your device must be on the same Wi-Fi network as Sonos. If you need help, please go to *http://faq.sonos.com/searching*.

## Requirements

To access music services, Internet radio, and music stored on your computer or Network-Attached Storage (NAS) device, make sure your network meets these requirements.

**Note:** Make sure your network has a high-speed Internet connection because Sonos is designed to provide you with free, online software updates. Your Sonos system must be registered to receive these updates so **be sure to register** during the setup process. We do not share your e-mail address with other companies.

- High-speed DSL/cable modem, or fiber-to-the-home broadband connection for proper playback of music services. (If your Internet service provider only offers satellite Internet access, you may experience playback issues due to fluctuating download rates.)
- If your modem isn't a modem/router combination and you want to take advantage of Sonos' automatic online updates or use a streaming music service, you'll need to install a wireless router before setting up Sonos.

**Note:** Sonos communicates over a 2.4GHz home network supporting 802.11 b/g/n wireless technology. 802.11n only network configurations are not supported—you can either change the router settings to 802.11 b/g/n or connect a Sonos product to your router.

- Connect a Sonos BOOST or speaker to your router if:
  - You have a larger home where the Wi-Fi performance isn't reliable and you want to strengthen the wireless performance of your Sonos system.
  - Your Wi-Fi network is already in high demand with streaming video and web surfing and you want to create a separate wireless network exclusively for your Sonos speakers.
  - Your network is 5GHz only (not switchable to 2.4GHz).
  - You have configured your router to support only 802.11n and can't change the settings to support 802.11 b/g/n.
- For best results, you should connect the computer or NAS drive that contains your personal music library collection to your network router using an Ethernet cable.

# The Sonos App

You can use the free Sonos app with any compatible device, including:

- Sonos app (Android) Android 4.0 and higher; certain features require later versions. Touch the Play Store or Market button on your Android device to download the free Sonos app from Google Play.
- **Sonos app (iOS)**—iPhone, iPad and iPod touch running iOS 8.0 or later; certain features may require later versions.

Touch the **App Store** button on your iPhone, iPod touch or iPad to download the free Sonos app, or download the application from iTunes<sup>®</sup>. (If you download from iTunes, you will need to sync before you see the Sonos logo display on your device.)

- **Sonos app (PC)**—Windows® 7 and higher; certain features require later versions. Download from our website at *www.sonos.com/support/downloads*.
- Sonos app (Mac)—Macintosh® OS X 10.9 or later Download from our website at www.sonos.com/support/downloads.

# One (Model:S13) Top / Back

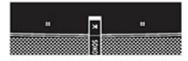

Volume Down Play/Pause Volume Up

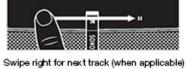

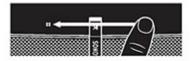

Swipe left for previous track (when applicable)

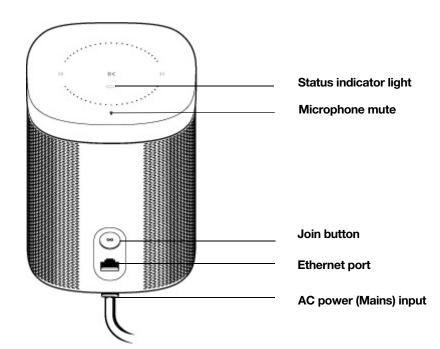

| On/Off            | <ul> <li>Your Sonos system is designed to stay on; when you're not using it, Sonos uses minimal electricity.</li> <li>To quickly stop the music everywhere, touch Pause All from the Rooms menu in the Sonos app.</li> <li>To stop the audio in just one room, you can touch the Play/Pause button on the speaker.</li> </ul> |
|-------------------|----------------------------------------------------------------------------------------------------|
| Status indicator  | Indicates the current status. During normal operation the white light is dimly lit, brightening when touch controls are activated. If you don't want to see it, you can turn the white light off from <b>Room Settings</b> .                                                                                                  |
| Microphone mute   | Touch to turn the microphone on and off. When the light is on, voice control is on and you can use voice commands; when the light is off, voice control is off.                                                                                                    |
| Play/Pause button | Toggles between playing and pausing the audio (defaults to restarting<br>the same music source when pressed unless a different source is<br>selected). Touch to start or stop streaming audio.                                                                                                    |

| Volume up (+)<br>Volume down (-)                    | The <b>Volume Up</b> touch control is on the right; <b>Volume Down</b> on the left. To change the volume quickly, you can touch and hold.                                                                                           |
|-----------------------------------------------------|----------------------------------------------------------------------------------------------------|
| Next track<br>Previous track                        | Swipe left to right between the touch controls to get to the next track; swipe right to left to hear the previous track.                                                                                                    |
|                                                     | (Next/Previous touch controls don't work when you're listening to a radio station.)                                                                                                    |
| Join button                                         | Press the round <b>Join</b> button on the back of the unit to connect the One (Model:S13).                                                                                                    |
| Ethernet port                                       | You can use an Ethernet cable (supplied) to connect the One<br>(Model:S13) to a router, computer, or additional network device such as<br>a network-attached storage (NAS) device.                                                  |
| AC power (mains) input<br>(100 - 240 VAC, 50/60 Hz) | Use only the supplied power cord to connect to a power outlet (using a third-party power cord will void your warranty). <i>Insert the power cord firmly into the One (Model:S13) until it is flush with the bottom of the unit.</i> |

# **Selecting a Location**

You can locate a One (Model:S13) just about anywhere. For maximum enjoyment, we have a few guidelines:

- The One (Model:S13) is designed to work well even when placed next to a wall or other surface. For best performance, we recommend maintaining more than 1 inch (2.5 cm) clearance around the back of the unit.
- The One (Model:S13) is *humidity*-resistant so you can use it in the bathroom; however it is not *water*-resistant so don't position it near water or leave it outside during a rain storm.

# Adding to an Existing Sonos System

Once you've got your Sonos music system set up, you can easily add more Sonos products any time (up to 32).

- 1. Select a location for your One (Model:S13) (see **Selecting a Location** above for optimal placement guidelines.)
- 2. Attach the power cord to the One (Model:S13) and apply power. Be sure to push the power cord firmly into the bottom of the One (Model:S13) until it is flush with the bottom of the unit.

**Note:** If you want to make a wired connection, connect a standard Ethernet cable from your router or another Sonos product (or a live network wall plate if you have built-in wiring) to an Ethernet port on the back of the One (Model:S13).

- 3. Choose one of the following options:
  - Using the Sonos app on a mobile device: Select Add a Player or SUB from Settings and follow the onscreen prompts to add this product to Sonos.
  - Using the Sonos app on a Mac or PC: Select Add a Player or SUB from the Manage menu and follow the prompts to add this product to Sonos.

Thick walls, 2.4 GHz cordless telephones, or the presence of other wireless devices can interfere with or block the wireless network signals from Sonos. If you experience difficulty after positioning a Sonos product, try one or more of the following resolutions—relocate the Sonos product; change the wireless channel your music system is operating on; connect a Sonos product to your router if your setup is currently wireless.

# Tune Your Room with Trueplay™

Go ahead, put your Sonos speakers wherever you want. Trueplay listens to your room and tunes your speakers so you hear the sound you love, custom tuned to the room where you're listening (works on mobile devices running iOS 8 or later).

Choose Settings -> Room Settings. Pick a room and touch Trueplay Tuning to get started.

```
Note: Trueplay tuning is not available if VoiceOver is enabled on your iOS device. If you want to tune your speakers, first turn VoiceOver off on your device and then select Settings -> Room Settings from the Sonos app.
```

# **Creating a Stereo Pair**

The stereo pair setting lets you group two One (Model:S13)s in the same room to create a wider stereo experience. One speaker serves as the left channel and the other serves as the right channel.

**Note:** You can also create a stereo pair using two PLAY:1s, PLAY:3s or PLAY:5s. You just can't create a mixed stereo pair—the speakers have to be the same type.

### **Placement information**

- When you're creating a stereo pair, place the two Sonos speakers 8 to 10 feet away from each other.
- Your favorite listening position should be 8 to 12 feet from the paired speakers—less distance will increase bass, more distance will improve stereo imaging.

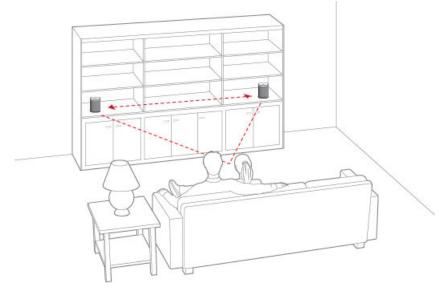

### Using the Sonos app on a mobile device

- 1. Select Settings -> Room Settings.
- 2. Select a One (Model:S13) to pair.
- 3. Select Create Stereo Pair, and follow the prompts to set up the stereo pair.

### To separate a stereo pair:

- 1. Select Settings -> Room Settings.
- 2. Select the stereo pair you wish to separate (the stereo pair appears with L + R in the room name.)
- 3. Select Separate Stereo Pair.

### Using the Sonos app on a Mac or PC

- 1. Choose one of the following:
  - Using your PC, select **Settings** from the **Manage** menu.
  - Using your Mac, select **Preferences** -> **Room Settings** from the **Sonos** menu.
- 2. Select a One (Model:S13) you want to pair from the Room Settings for drop-down list.
- 3. Click Create Stereo Pair and follow the prompts to set up the stereo pair.

### To separate a stereo pair:

- 1. Choose one of the following:
  - Using your PC, select **Settings** from the **Manage** menu.
  - Using your Mac, select **Preferences** -> **Room Settings** from the **Sonos** menu.
- Select the Sonos stereo pair you wish to separate from the Room Settings for drop-down (the stereo pair will appear with L + R in the room name).
- 3. On the Basic tab, click Separate Stereo Pair.

# **Surround Speakers**

## Adding Surround Speakers

You can easily pair two One (Model:S13)s with a PLAYBAR or PLAYBASE to operate as left and right surround channels in your Sonos surround sound experience.

```
Note: You can also use two PLAY:1s, PLAY:3s or PLAY:5s—the two speakers just have to be the same type.
```

Follow the instructions below to set up your surround speakers. Don't create a room group or stereo pair because those won't give you the left and right surround channel functionality.

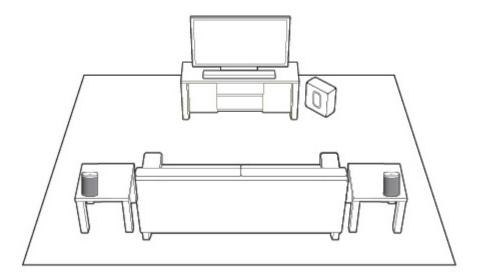

#### Using the Sonos app on a mobile device

- 1. From the Settings menu, select Room Settings.
- 2. Select the room the PLAYBAR or PLAYBASE is located in.
- 3. Select Add Surrounds.
- 4. Follow the prompts to add first a left and then a right surround speaker.

#### **Removing surround speakers**

- 1. From the Settings menu, select Room Settings.
- 2. Select the room the surround speakers are associated with. The room name appears as *Room* (+LS+RS) on the **Room Settings** menu.
- 3. Select Remove Surrounds.
- 4. Select Next to drop the surround sound speakers from your surround system. If these were newly purchased One (Model:S13)s they will appear as Unused on the Rooms menu. If these One (Model:S13)s existed in your household previously, they revert back to their previous state.

You can now move them to another room for individual use.

#### Changing the surround settings

The default setting is determined by the calibration process. If you wish to make a change, you can follow the steps below.

- 1. From the Settings menu, select Room Settings.
- 2. Select the room the PLAYBAR and surround speakers are located in. It appears as *Room* (+LS+RS) on the **Room Settings** menu.
- 3. Select Advanced Audio -> Surround Settings.
- 4. Choose one of the following:
  - Surrounds: Choose On or Off to turn the sound from the surround speakers on and off.
  - **TV Level**: Drag your finger across the slider to increase or decrease the volume of the surround speakers for playing TV audio.
  - Music Level: Drag your finger across the slider to increase or decrease the volume of the surround

speakers for playing music.

- **Music Playback**: Choose **Ambient** (default; subtle, ambient sound) or **Full** (enables louder, full range sound). This setting applies only to music playback, not TV audio.
- Balance Surround Speakers (iOS): Select Balance Surround Speakers and follow the prompts to manually balance your surround speaker levels.

### Using the Sonos app on a Mac or PC

- 1. Select Manage -> Settings (PC) or Sonos -> Preferences (Mac).
- 2. Select Room Settings if it is not already highlighted on the left.
- 3. Choose the room the PLAYBAR is located in from the *Room Settings for* drop-down list.
- 4. From the **Basic** tab, select **Add Surround Speakers**.
- 5. Follow the prompts to add first a left and then a right surround speaker.

#### **Removing surround speakers**

- 1. Select Manage -> Settings (PC) or Sonos -> Preferences (Mac).
- 2. Select **Room Settings** if it is not already highlighted on the left.
- 3. Choose the room the PLAYBAR is located in from the *Room Settings for* drop-down list. The room name appears as *Room* (+LS+RS).
- 4. From the Basic tab, click Remove Surrounds. If these were newly purchased One (Model:S13)s, they will appear as Unused in the Rooms pane. If these One (Model:S13)s existed in your household previously, they revert back to their previous state.

#### Changing the surround settings

The default setting is determined by the calibration process. If you wish to make a change, you can follow the steps below.

- 1. Select Manage -> Settings (PC) or Sonos -> Preferences (Mac).
- 2. Select **Room Settings** if it is not already highlighted on the left.
- 3. Choose the room the PLAYBAR and surround speakers are located in from the *Room Settings for* dropdown.
- 4. Select the Surrounds tab.
- 5. Choose one of the following:
  - Surrounds: Check to turn the sound from the surround speakers on; uncheck to turn it off.
  - **TV Level**: Click and drag the slider to increase or decrease the volume of the surround speakers for playing TV audio.
  - **Music Level**: Click and drag the slider to increase or decrease the volume of the surround speakers for playing music.
  - **Music Playback**: Choose **Ambient** (default; subtle, ambient sound) or **Full** (enables louder, full range sound). This setting applies only to music playback, not TV audio.

# **Playing Music**

Make a selection from the Menu on your mobile device or from the **MUSIC** pane on a Mac or PC.

### Radio

Sonos includes a radio guide that provides immediate access to thousands of free Internet radio stations and broadcast programs. You can easily find radio stations from all over the world—music, news, and variety programming, including archived shows and podcasts.

To select a radio station, simply select Radio by TuneIn and choose a station.

### Music services

A music service sells audio on a per-song, per audiobook, or subscription basis. Sonos is compatible with most music services—visit our website at *www.sonos.com/music* for the latest list. (Some music services may not be available in your country. Please check the individual music service's website for more information.)

If you're subscribed to a music service that's compatible with Sonos, just add your music service user name and password information to Sonos as needed and you'll have instant access to the music service from your Sonos system.

- 1. To add a music service, touch Add Music Services from the Menu.
- 2. Select the Sonos-compatible music service you would like to add.
- Select Add to Sonos, and then follow the on-screen prompts. Your login and password will be verified with the music service. As soon as your credentials have been verified, the music service displays on the Menu.

Free music service trials are available in some countries. (Please check the individual music service's website for more information.) If there is a music service trial visible on the **Music Services** menu, simply touch it to select. Touch **Add to Sonos** -> **I'm new to [music service]**, and then follow the prompts to activate the music trial. After the trial period is up, you will need to subscribe to the music service to keep the music playing.

### Local music library

Sonos can play music from any computer or network-attached storage (NAS) device on your home network where you have shared music folders (up to 65,000 songs). During the setup process, you are guided through the process of accessing your local music library (such as your iTunes library). Over time, you may wish to add or remove folders from this list.

**Note:** We recommend using the Sonos app for Mac or PC to add shared folders. For more information, please visit our website at *http://faq.sonos.com/manage*.

To make changes to your local library using a mobile device, go to **Settings** and choose one of the following options:

- To add a music folder, select Music Library Setup and:
  - Touch ••• -> Add New Share (iOS).
  - Touch Add New Share (Android).
- To remove a music folder, select Music Library Setup and:
  - Touch D next to the folder you wish to remove (iOS).
  - Touch the folder and select Remove Share (Android).

Sonos indexes your local music so you can view your music collection by categories (such as artists, albums, composers, genres, or songs.) If you add new music, simply update your music index to add this music to your Sonos music library.

 To update your music library, select Manage Music Library -> Update Music Index Now. If you'd like your music library to update automatically each day, select Schedule Music Index Updates and then select an update time.

### Playing music from your mobile device

You can play music and podcasts stored on any mobile device that's on the same network as Sonos. Just choose **On this [mobile device]** from the Menu.

### **Google Play Music (Android devices)**

You can play music to Sonos directly from the Google Play Music app on any Android device. This feature is available for both Standard and All Access Google Play Music customers.

To play music directly from the Google Play Music app to Sonos, you must have both the Google Play Music app and the Sonos app installed on your mobile device.

Simply open the Google Play Music app and connect to a Sonos room or room group to start the music.

### Control Sonos from your Spotify app

You can always play Spotify from the Sonos app. Now you can control Sonos directly from your Spotify app too (Spotify premium subscribers only).

While you're listening to music in the Spotify app, select **DEVICES AVAILABLE** to connect to a Sonos room or room group.

To use this feature you need to have a Sonos account. If you don't have one, choose one of the following options:

- On a mobile device: Go to Settings -> Advanced Settings and choose Control Sonos from Spotify.
- On a PC: Go to Manage -> Settings and choose Advanced. From the Music Sources tab, choose Control Sonos from Spotify.
- On a Mac: Go to Sonos -> Preferences and select Advanced. From the Music Sources tab, choose Control Sonos from Spotify.

# **Equalization Settings**

The One (Model:S13) ships with the equalization settings preset to provide the optimal playback experience. If desired, you can change the sound settings (bass, treble, balance, or loudness) to suit your personal preferences.

**Note:** Balance is only adjustable when the One (Model:S13) is used in a stereo pair.

- 1. Using a handheld controller, select Settings -> Room Settings.
- 2. Touch to select a room.
- 3. Select EQ, and then drag your finger across the sliders to make adjustments.

4. To change the Loudness setting, touch **On** or **Off**. (The loudness setting boosts certain frequencies, including bass, to improve the sound at low volume.)

# I have a new router

If you purchase a new router or change your ISP (Internet service provider), you will need to restart all your Sonos products after the router is installed.

**Note:** If the ISP technician connects a Sonos product to the new router, you only need to restart your wireless Sonos products.

- 1. Disconnect the power cord from all of your Sonos products for at least 5 seconds.
- 2. Reconnect them one at a time, starting with the Sonos product that is connected to your router (if one is usually connected).

Wait for your Sonos products to restart. The status indicator light will change to solid white on each product when the restart is complete.

**If your Sonos setup is completely wireless** (you don't keep a Sonos product connected to your router), you will also need to change your wireless network password. Follow the steps below:

- 1. Temporarily connect one of your Sonos players to the new router with an Ethernet cable.
- Select Advanced Settings -> Wireless Setup from the Settings menu. Sonos will detect your network.
- 3. Enter the password for your wireless network.
- 4. Once the password is accepted, unplug the player from your router and move it back to its original location.

### I want to change my wireless network password

If your Sonos system is set up wirelessly and you change your wireless network password, you will also need to change it on your Sonos system.

- 1. Temporarily connect one of your Sonos players to your router with an Ethernet cable.
- 2. Choose one of the following options:
  - Using the Sonos app on a mobile device, select Settings -> Advanced Settings -> Wireless Setup.
  - Using the Sonos app on a PC, select **Settings** -> **Advanced** from the **Manage** menu. On the **General** tab, select **Wireless Setup.**
  - Using the Sonos app on a Mac, select **Preferences** -> **Advanced** from the **Sonos** menu. On the **General** tab, select **Wireless Setup**.
- 3. Enter the new wireless network password when prompted.
- 4. Once the password is accepted, you can unplug the player from your router and move it back to its original location.

# **Player Status Indicators**

| Indicator Lights                       | Status                                                                                                    | Sonos Product                                                                                                    | Additional Information                                                                                                    |
|----------------------------------------|----------------------------------------------------------------------------------------------------|----------------------------------------------------------------------------------------------------|----------------------------------------------------------------------------------------------------|
| Flashing white                         | Powering up                                                                                                    | BRIDGE, BOOST,<br>CONNECT, SUB,<br>CONNECT:AMP,<br>DOCK, PLAY:1,<br>PLAY:3, PLAY:5,<br>PLAYBAR,<br>PLAYBASE             |                                                                                                    |
| Solid white<br>( <i>dimly lit</i> )    | Powered up and associated<br>with a Sonos system (normal<br>operation)                                                       | BRIDGE, BOOST,<br>CONNECT, SUB,<br>CONNECT:AMP,<br>DOCK, PLAY:1,<br>PLAY:3, PLAY:5,<br>PLAYBAR,<br>PLAYBASE             | You can turn the white status indicator<br>light on or off from <b>Room Settings</b> .<br>(Sonos products that are paired together<br>share the same setting.) |
| Solid white<br>( <i>brightly lit</i> ) | Touch control(s) active                                                                                                    | PLAY:5 (gen2),<br>PLAYBASE                                                                                              | Brightens when touch controls are activated.                                                                                                    |
| Flashing green                         | Powered up, not yet<br>associated with a Sonos<br>system<br><i>Or</i> ,<br>WAC (wireless access<br>configuration) join ready | BRIDGE, BOOST,<br>CONNECT, SUB,<br>CONNECT:AMP,<br>DOCK, PLAY:1,<br>PLAY:3, PLAY:5,<br>PLAYBAR,<br>PLAYBAR,<br>PLAYBASE | For a SUB, this may indicate the SUB is not yet paired with a speaker.                                                                                         |
| Slowly flashing green                  | Surround audio is off or SUB audio is off                                                                                    | PLAY:1, PLAY:3,<br>PLAY:5 (gen2),<br>SUB                                                                                | Applicable for speaker configured as a surround speaker, or for a SUB paired with a PLAYBAR.                                                                   |
| Solid green                            | Volume set to zero or muted                                                                                                  | CONNECT,<br>CONNECT:AMP,<br>PLAY:1, PLAY:3,<br>PLAY:5,<br>PLAYBAR,<br>PLAYBASE                                          |                                                                                                    |
| Flashing orange                        | During SonosNet setup, this<br>occurs after a button press<br>while the product is<br>searching for a household to<br>join.  | BRIDGE, BOOST,<br>CONNECT, SUB,<br>CONNECT:AMP,<br>DOCK, PLAY:1,<br>PLAY:3, PLAY:5,<br>PLAYBAR,<br>PLAYBASE             |                                                                                                    |

| Indicator Lights            | Status                                                                                                    | Sonos Product                                                                                               | Additional Information                                                                                                    |
|-----------------------------|----------------------------------------------------------------------------------------------------|----------------------------------------------------------------------------------------------------|----------------------------------------------------------------------------------------------------|
| Rapidly flashing<br>orange  | Playback / Next Song failed                                                                                                    | Connect,<br>Connect:AMP,<br>Play:1, play:3,<br>Play:5,<br>Playbar,<br>Playbase                              | Indicates either playback or next song was not possible.                                                                                                    |
| Solid orange                | During wireless setup, this<br>occurs while the Sonos open<br>access point is temporarily<br>active.<br>If you are not setting up<br>Sonos, this may indicate<br>warning mode. | Connect, SUB,<br>Connect:AMP,<br>Play:1, Play:3,<br>Play:5,<br>Playbar,<br>Playbase                         | <ul> <li>If the orange light is on AND the speaker's volume level automatically reduces, this indicates the speaker is in warning mode.</li> <li>Press the Pause button to stop the audio.</li> <li>For Sonos products with a vent opening (SUB, CONNECT:AMP), check to make sure it's not blocked.</li> <li>Check the room temperature to make sure it's less than 104°F/ 40° C.</li> <li>If the speaker is in direct sunlight, provide shade.</li> <li>Allow the speaker to cool for several minutes and then press Play to restart the audio.</li> <li>If the problem does not resolve, please contact Customer Care.</li> </ul> |
| Flashing green<br>and white | Speakers are being linked to your Sonos account.                                                                                                    | BRIDGE, BOOST,<br>CONNECT, SUB,<br>CONNECT:AMP,<br>DOCK, PLAY:1,<br>PLAY:3, PLAY:5,<br>PLAYBAR,<br>PLAYBASE | Link the speaker(s) to your account. For<br>more information, see<br>http://faq.sonos.com/accountlink.                                                                                                    |
| Flashing red and white      | Speaker repartitioning failed.                                                                                                    | BRIDGE, BOOST,<br>CONNECT, SUB,<br>CONNECT:AMP,<br>DOCK, PLAY:1,<br>PLAY:3, PLAY:5,<br>PLAYBAR,<br>PLAYBASE | Please contact Customer Care.                                                                                                    |
| Flashing red                | Speaker setup timed out.<br>This happens if a speaker is<br>plugged in for 30 minutes<br>without being set up.                                                                 | CONNECT, SUB,<br>CONNECT:AMP,<br>PLAY:1, PLAY:3,<br>PLAY5,<br>PLAYBAR,<br>PLAYBASE                          | Unplug the speaker, wait 10 seconds, plug it back in, and set it up.                                                                                                    |

# **Important Safety Information**

- 1. Read these instructions.
- 2. Keep these instructions.
- 3. Heed all warnings.
- 4. Follow all instructions.
- 5. Do not use this apparatus near water.

**6.** Clean only with dry soft cloth. Household cleaners or solvents can damage the finish on your Sonos components.

7. Do not block any ventilation openings. Install in accordance with the manufacturer's instructions.

**8.** Do not install near any heat sources such as radiators, heat registers, stoves, or other apparatus that produce heat.

**9.** Protect the power cable from being walked on or pinched, particularly at plugs, convenience receptacles, and the point where they exit from the apparatus.

10. Only use attachments/accessories specified by the manufacturer.

11. Unplug this apparatus during lightning storms or when unused for long periods of time.

**12.** Refer all servicing to Sonos qualified service personnel. Servicing is required when the apparatus has been damaged in any way, such as power-supply cable or plug is damaged, liquid has been spilled or objects have fallen into the apparatus, the apparatus has been exposed to rain or moisture, does not operate normally, or has been dropped.

**13.** The Mains plug should be readily available to disconnect the equipment.

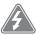

**14. Warning**: To reduce the risk of fire or electric shock, do not expose this apparatus to rain or moisture.

**15.** Do not expose apparatus to dripping or splashing and do not place objects filled with liquids, such as vases, on the apparatus.

# **Specifications**

| Feature                        | Description                                                                                                    |
|--------------------------------|----------------------------------------------------------------------------------------------------|
| Audio                          |                                                                                                    |
| Amplifier                      | Two Class-D digital amplifiers                                                                                                    |
| Tweeter                        | One tweeter creates a crisp and accurate high frequency response                                                                                                    |
| Mid-Woofer                     | One mid-woofer ensures the faithful reproduction of mid-range frequencies crucial for accurate playback of vocals and instruments, as well as delivery of deep, rich bass                                                                                                    |
| Stereo Pair setting            | Turns two One (Model:S13)s into separate left and right channel speakers                                                                                                    |
| 5.1 Home Theater               | Add two One (Model:S13) speakers to PLAYBAR and SUB for a true surround sound experience                                                                                                    |
| Music                          |                                                                                                    |
| Audio Formats Supported        | Support for compressed MP3, AAC (without DRM), WMA without DRM<br>(including purchased Windows Media downloads), AAC (MPEG4), AAC+,<br>Ogg Vorbis, Apple Lossless, Flac (lossless) music files, as well as<br>uncompressed WAV and AIFF files.<br>Native support for 44.1kHz sample rates. Additional support for 48kHz,<br>32kHz, 24kHz, 22kHz, 16kHz, 11kHz, and 8kHz sample rates. MP3 supports<br>all rates except 11kHz and 8kHz.<br><b>Note</b> : Apple "Fairplay", WMA DRM and WMA Lossless formats not currently<br>supported. Previously purchased Apple "Fairplay" DRM-protected songs<br>may be upgraded. |
| Music Services Supported       | Sonos works seamlessly with most music services, including Apple Music <sup>™</sup> , Deezer, Google Play Music, Pandora, Spotify and Radio by Tuneln, as well as downloads from any service offering DRM-free tracks. Service availability varies by region. For a complete list, see <i>http://www.sonos.com/music</i> .                                                                                                    |
| Internet Radio Supported       | Streaming MP3, HLS/AAC, WMA                                                                                                    |
| Album Art Supported            | JPEG, PNG, BMP, GIF                                                                                                    |
| Playlists Supported            | Rhapsody, iTunes, WinAmp, and Windows Media Player (.m3u, .pls, .wpl)                                                                                                    |
| Networking*                    |                                                                                                    |
| Wireless Connectivity          | Connects to your home Wi-Fi network with any 802.11 b/g/n router.<br>802.11n only network configurations are not supported—you can either<br>change the router settings to 802.11 b/g/n or connect a Sonos product to<br>your router.                                                                                                    |
| SonosNet <sup>™</sup> Extender | Functions to extend and enhance the power of SonosNet, a secure AES encrypted, peer-to-peer wireless mesh network dedicated exclusively for Sonos to reduce Wi-Fi interference.                                                                                                    |

| Feature                | Description                                                                                                    |
|------------------------|----------------------------------------------------------------------------------------------------|
| Ethernet Port          | One 10/100Mbps Ethernet port                                                                                                    |
| SonosNet Extender      | Functions to extend and enhance the power of SonosNet 2.0                                                                                                    |
| General                |                                                                                                    |
| Power Supply           | 100 - 240 VAC, 50/60 Hz, auto-switchable                                                                                                    |
| Top Panel Buttons      | Volume and Play/Pause.<br>Press the Play/Pause button once to start or stop the music; twice to skip to<br>the next track<br>Tap the Microphone Mute to turn voice services on or off. When the light is<br>on, voice services are on. |
| Top Panel LED          | Status indicator<br>Microphone mute                                                                                                    |
| Dimensions (H x W x D) | 6.36 x 4.69 x 4.69 (in) / 161.45 x 119.7 X 119.7 (mm)                                                                                                    |
| Threaded mount         | Standard 1/4"-20 threaded mounting socket                                                                                                    |
| Weight                 | 3.96 lb (1.8 kg)                                                                                                    |
| Operating Temperature  | 32° to 104° F (0° to 40° C)                                                                                                    |
| Storage Temperature    | 4° to 158° F (-20° to 70° C)                                                                                                    |
| Humidity Resistant     | Designed to withstand high-humidity, such as in a bathroom with a running shower. (The One (Model:S13) is not waterproof or water-resistant.)                                                                                          |
| Product Finish         | White with white grille; black with black grille                                                                                                    |

\* Specifications subject to change without notice.

# **Need More Help?**

- Visit our Frequently Asked Questions (FAQ) pages at www.sonos.com/support.
- Ask us a question at *http://www.sonos.com/emailsupport*.

# **Product Guide Feedback?**

We'd love to hear from you! We'll read your feedback carefully and use it to help us improve our product guides. Write to us at: **docfeedback@sonos.com** 

If you're having a problem with your Sonos system, please contact Customer Care so they can help. Email them at *http://www.sonos.com/emailsupport*.